## Работа в личном кабинете. Аккредитация

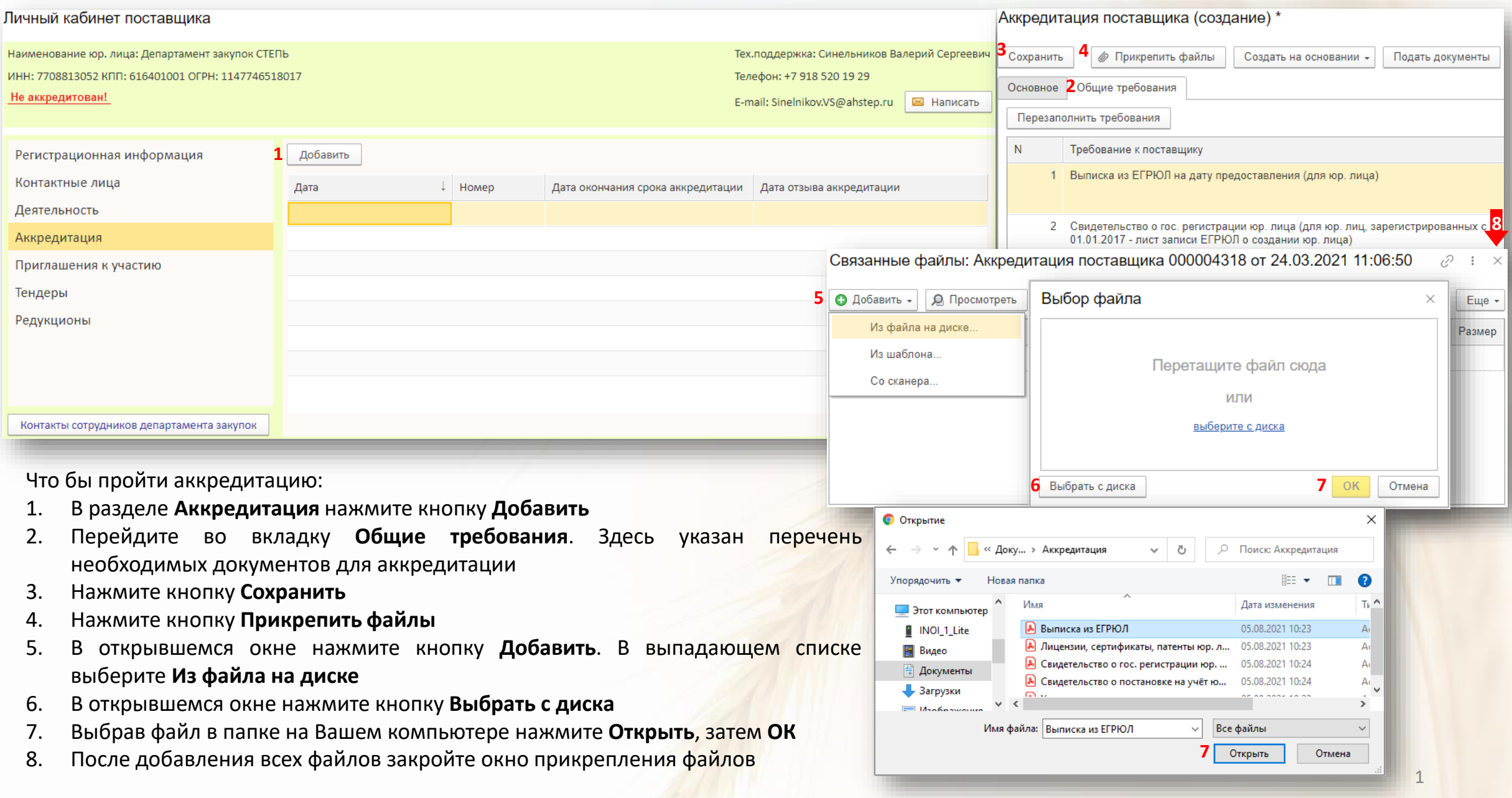

## Работа в личном кабинете. Аккредитация

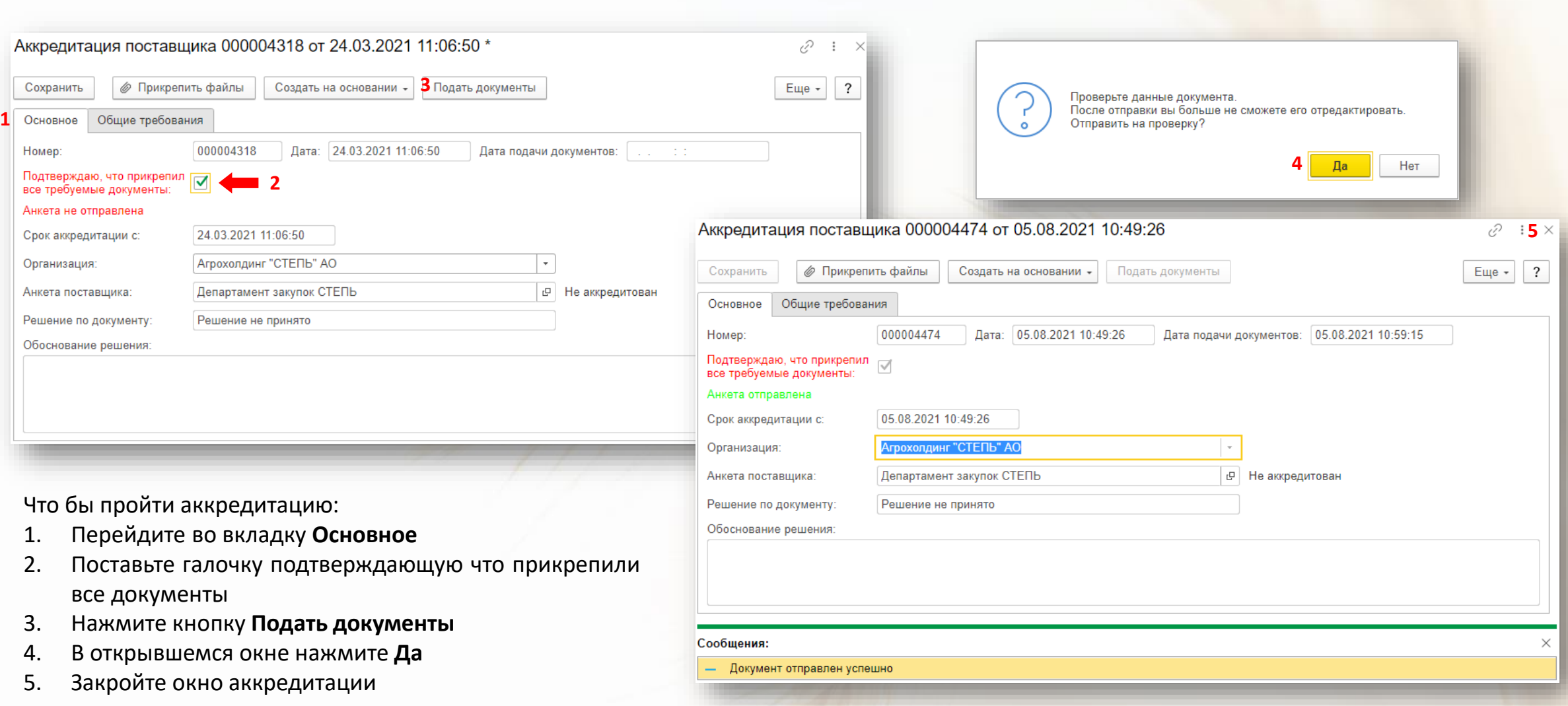

Если вы прикрепили ещё не все документы требуемые для аккредитации, ставить галочку и подавать документы не надо. Закройте окно аккредитации и продолжайте работу в личном кабинете. Добавить документы в эту аккредитацию можно будет позже, дважды щёлкнув по ней в разделе Аккредитация